# **CS1220 – C++ Programming**

Homework Assignment: HW#6: Term Project Due: April 27, 2017 Points: 150

## **Name: Joel Beckmeyer & Daniel Parker**

I. Requirements: Restate the problem specification, and any detailed requirements.

• Develop a boolean logic simulator that will take two input files and create wire traces of the input and output wires (as specified in the files). Specifically, one file will detail the circuit (called the "circuit file"), while one will detail how each input wire changes as time goes by (called the "vector file").

II. Design: How did you attack the problem? What choices did you make in your design, and why? Show class diagrams for more complex designs.

We first developed Wire, Gate, and Event classes (base requirements to get the project working in an optimal way). We then developed classes for each type of gate we needed to emulate (i.e. AND, OR, NOT, etc.). Each of these gate classes inherits from the Gate class, making our project very streamlined and readable. From there, we began to implement each class, first implementing the Wire and Event classes, then implementing each gate class. Finally, we developed the four step process (Parse circuit, Parse vector, Simulate circuit, Print traces) in that exact order.

III. Implementation: Outline any interesting implementation details.

- We decided to create a class for each gate instead of simply having one gate class, as mentioned above.
- We also added a Simulation class, which manages the entire circuit simulation. Thus, all that is needed in a main() function is to declare a Simulation object and use the provided member functions.

IV. Testing: Explain how you tested your program. Explain why your test set was sufficient to believe that the software is working properly, i.e., what were the range of possibilities of errors that you were testing for.

• We tested our program by using the provided test cases. These test cases were sufficient because we were only concerned with the actual simulation, thus assuming that we were provided Circuit and Vector files that did not have errors. Thus, the errors we were testing for were in the logic simulation and printing categories. One specific problem that we dealt with was feedback circuits, which we paid special attention to when testing.

V. Summary/Conclusion: Present your results. Did it work properly? Are there any limitations? If it is an analysis-type project, this section may be significantly longer than for a simple implementation-type project.

• Our program works correctly. The only limitations are : 1. that we assume the provided Circuit and Vector files are without error, and 2. the user only wants to work with the provided seven gates, and with only two input gates.

VI. Lessons Learned: List any lessons learned. What might you have done differently if you were going to attack this again.

- We both used a git repository hosted online in order to manage our project. It was a bit rough at first, but we figured it out. Also, this was the first substantial project that we developed from start to finish, and I feel that we have learned quite a bit about the development process through this project.
- As far as things we would do differently, we would have changed the order in which we developed certain parts of our program. Also, we would have started with a Simulate class (this time around we added it halfway through).

## **CS1220 – C++ Programming**

Homework Assignment: Term Project

### **Objective**

Create a circuit simulator which reads a circuit definition (as described below) and an input vector definition (also described below) and simulates the operation of the circuit over time (up to 60 time steps of simulation time or until the circuit output no longer changes).

#### **Description**

The purpose of this assignment is to pull together in a single object-oriented and \*optionally\* GUI-based assignment all of the characteristics of the C++ language which you've learned in this class: file I/O, pointers, classes, containers, inheritance, and polymorphism.

*Be aware, for most students this project is significantly more difficult than previous assignments. It is in your best interest to begin the assignment early; otherwise, you may not complete it on time—if at all.* 

*Detailed Problem Statement*: Develop a digital simulator which reads a circuit description and input vector from files (formats described below) and performs the digital simulation based on these definitions. The simulation is to be visualized using a console window or \*optionally\* a GUI via wxWidgets.

*Circuit File Format*: In general, a circuit definition has the following format:

CIRCUIT HEADER INPUT PAD DEFINITIONS (as many as necessary) OUTPUT PAD DEFINITIONS (as many as necessary) GATE DEFINITIONS (as many as necessary)

Where:

- a. The CIRCUIT HEADER consists of the keyword "CIRCUIT" and a circuit name. You may use this name to label the circuit, or simple ignore the line. For example: *CIRCUIT Circuit1*
- b. The CIRCUIT HEADER will be followed by an unspecified number of INPUT PAD DEFINITIONS. An INPUT PAD DEFINITION will consist of the keyword "INPUT" followed by a name label and a wire number. For example, the following line denotes that input pad "A" is associated with wire number two: *INPUT A 2* NOTE: although the [example circuit files](http://people.cedarville.edu/Employee/kshomper/cs1220_web/lecture_notes/definition_files.htm) use single-letter names, your simulator should accommodate names of more than one letter.
- c. The INPUT PAD DEFINITIONS will be followed by an unspecified number of OUTPUT PAD DEFINITIONS. An OUTPUT PAD DEFINITION will have the same format as an INPUT PAD DEFINITION, except the keyword will be "OUTPUT" rather than

INPUT". For example, the following line denotes that output pad "E" is associated with wire number six: *OUTPUT E 6*

d. The OUTPUT PAD DEFINITIONS will be followed by an unspecified number of GATE DEFINITIONS. A GATE DEFINITION consists of the gate type (one of "NOT", "AND", "OR", "XOR", "NAND", "NOR", and "XNOR") followed by an integer delay value with its nanosecond units, followed by the input wire numbers (two input wires for all gates, except a NOT gate which uses only one), followed finally by an output wire number: For example, the following line defines an AND gate with a 5 nanosecond delay and having wire 1 and 2 for input and wire 4 for output: *AND 5ns 1 2 4*

**Result:** Your program should read the circuit file and produce an inmemory representation of the circuit which can be simulated using the information from the vector file (see below) as the initial starting conditions.

*Vector File Format*: An input vector definition has the following format:

# VECTOR HEADER INPUT PAD VALUE DEFINITIONS (as many as necessary)

Where:

- a. The VECTOR HEADER consists of the keyword "VECTOR" and a vector name. You may use this name to label the simulation output, or you may simply ignore the line. For example: *VECTOR vector1*
- b. The VECTOR HEADER will be followed by an unspecified number of INPUT PAD VALUE DEFINITIONS. An INPUT PAD VALUE DEFINITION consists of the keyword "INPUT" followed by a name label, followed by a time stamp at which the wire associated with the name value changes its value, and then by the value to which the wire changes. For example, the line below indicates that input A changes value at time 0 to a value of 1: *INPUT A 0 1*

**Result:** Your program should read the vector file and initialize a priority queue of events (one event for each INPUT PAD VALUE DEFINITION).

*Three-valued Digital Logic:* The wires in our digital circuit can take on 3 values: 0, 1, and X (undefined). The outputs pads and all gate outputs should be initialized to X at time zero. The truth values for three-valued AND and OR operations appears below, from these tables you should be able to determine the remainder of the gate operations.

| $\boldsymbol{\mathsf{X}}$ | v v | <b>XANDY</b> | X OR Y |
|---------------------------|-----|--------------|--------|
|                           |     |              |        |
|                           |     |              |        |
|                           | X   |              | X      |
|                           |     |              |        |
|                           |     |              |        |
|                           | X   | X            |        |
|                           |     |              | X      |
|                           |     | X            |        |
|                           |     |              |        |

Three-Value Truth Table

*Interim Deliverables:* To encourage an early start on this assignment, you are required to turn in (as a minimum) a printed listing of your class specifications AND implementations for the **Gate** and **Wire** objects by the date shown on our course web site. The interim deliverable is worth 20% of the overall assignment. Please note, these classes are not all of the classes you will implement for your solution. An additional class which you need is Event. You may also consider classes for Input, Output, Circuit, and/or Simulation.

*Other Requirements*: Your program must perform basic error handling on the input files (however, exception handling is not required). For example, you should gracefully handle "File not found" and detect format errors in input files. Any ill-formed input lines should simply be ignored. You do not have to check that the circuit being input makes sense; e.g., you don't have to test that circuit inputs can effect the outputs, etc.

Your program should provide a record of the simulation by showing the input and output pad histories of the simulated circuit in a console window or by drawing on a wxWidgets canvas. If developing the \*optional\* GUI, please use a wxFileDialog to choose the circuit and vector files. NOTE: *you do not need to actually draw the black-box circuit, change the wire colors, or allow for resizing as demonstrated in the example program.*

*Sample Programs:* To get a better feel for the program, you can copy a working executables for both the console and GUI versions from: S:\DEPT\EG\Computer Science\CS1220\Circuit Sim (Text Version)\text circuit sim.exe or S:\DEPT\EG\Computer Science\CS1220\Circuit Sim (GUI Version)\circuit sim gui.exe

If you copy the GUI version of the app to your own computer, please be sure to also copy associated button bitmaps (open.bmp, etc.)

*Sample Circuits:* Sample circuit and vector definitions are also provided in the aforementioned folders or on our course web [here.](http://people.cedarville.edu/Employee/kshomper/cs1220_web/lecture_notes/definition_files.htm)

*Teamwork:* You may (and are encouraged to) work in teams of two persons. However, if you choose to work alone, you may.

*Output*: Your simulator should have the capability to display the input and output waveforms. The display can just use text characters in the console window to show the waveform. For example:

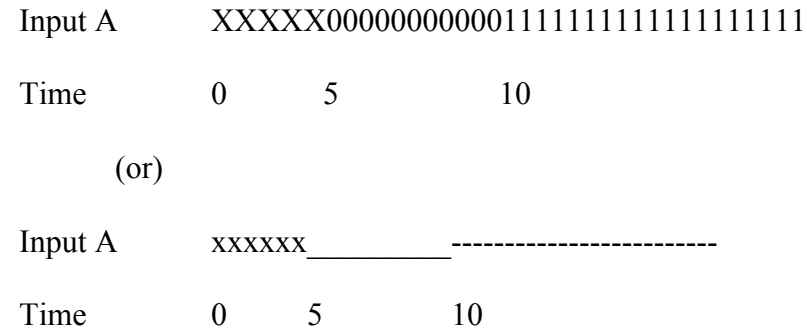

\*Optionally\* use wxWidgets to display the waveforms. Please select this option **only after** you have completed the basic requirements. You will be given 10% (15 points) extra credit for using wxWidgets of file selection and output (assuming the basic requirements are also met).

### **Final Details**

Required for turn-in (NOTE differences in a. and b.):

- a. The completed coversheet for this assignment. If you choose, your coversheet can be printed and handed in on the last day of class OR included as part of your electronic zipped submission.
- b. Program listings of your application source code are NOT required.
- c. Provide an electronic zipped submission of ALL your source files (including main program) via the "submit20" command. Please, do NOT send any other files in your zipped file other than .h and .cpp, or .docx files.
- d. Certain working programs may be demonstrated in class on the due date by their developers. Please indicate if you have an interest in doing so.